## **Multi Powiązywanie Produktów - instrukcja**

Aplikacja pozwala na zdefiniowanie puli produktów, którą następnie można dodać do innych jako produkty powiązane. Wszystko odbywa się na liście produktów w zakładce Asortyment > Produkty. Za pomocą multi akcji można dodawać produkty do puli, jak i wybierać edytowane.

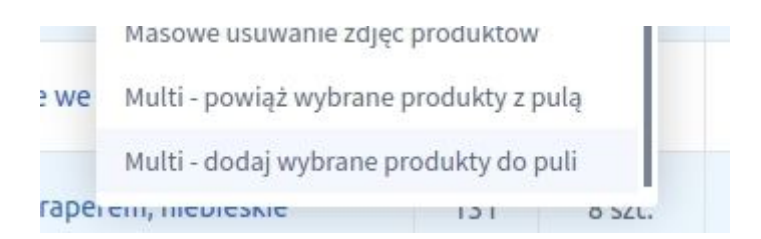

## 1 krokiem jest dodanie produktów do puli.

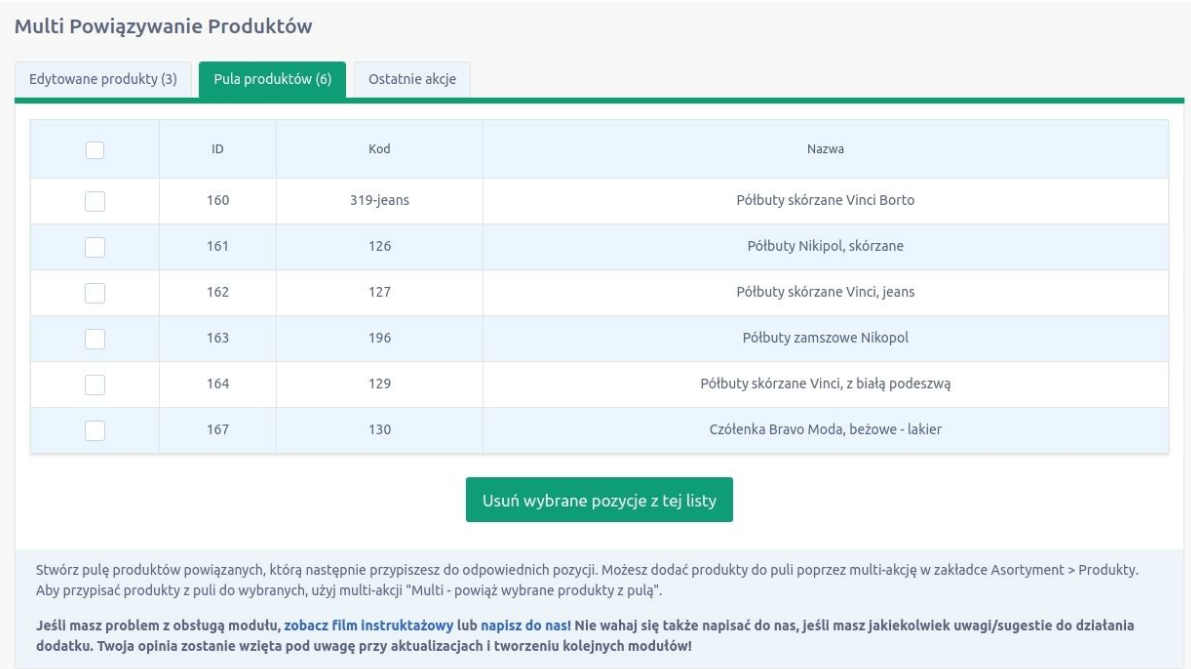

Po dodaniu produktów do puli można zamknąć okno i przejść do wybierania produktów, które chcemy edytować. Po wybraniu produktów wyświetli się okno, w którym należy wybrać tryb działania.

Opcja "Dodaj powiązane produkty" spowoduje, że produkty z puli zostaną dopisane do obecnych powiązanych, żadne przypisanie nie zostanie usunięte.

Opcja "Zastąp powiązane produkty" spowoduje, że system najpierw usunie zaznaczonym produktom wszystkie produkty powiązane, a następnie doda produkty z puli.

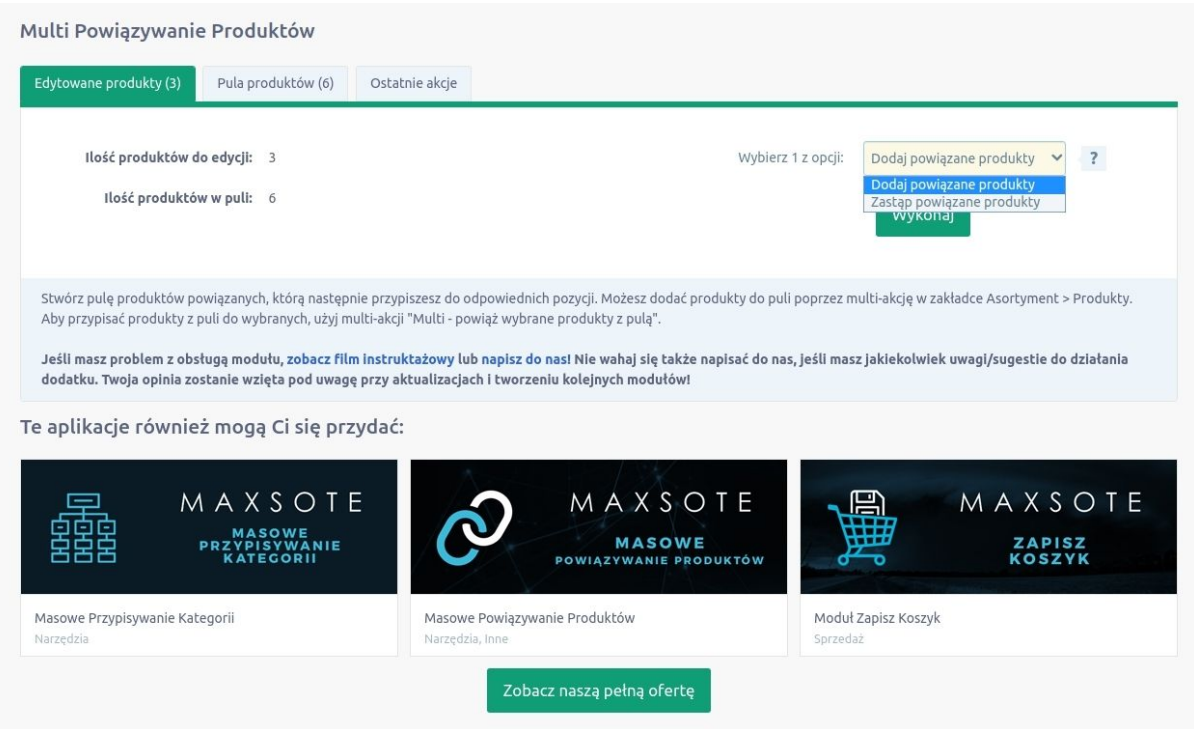

Po kliknięciu przycisku "Wykonaj" akcja wykonuje się w tle, bez konieczności zostawiania otwartego okna przeglądarki. Status wykonanych akcji można zobaczyć w zakładce "Ostatnie akcje".

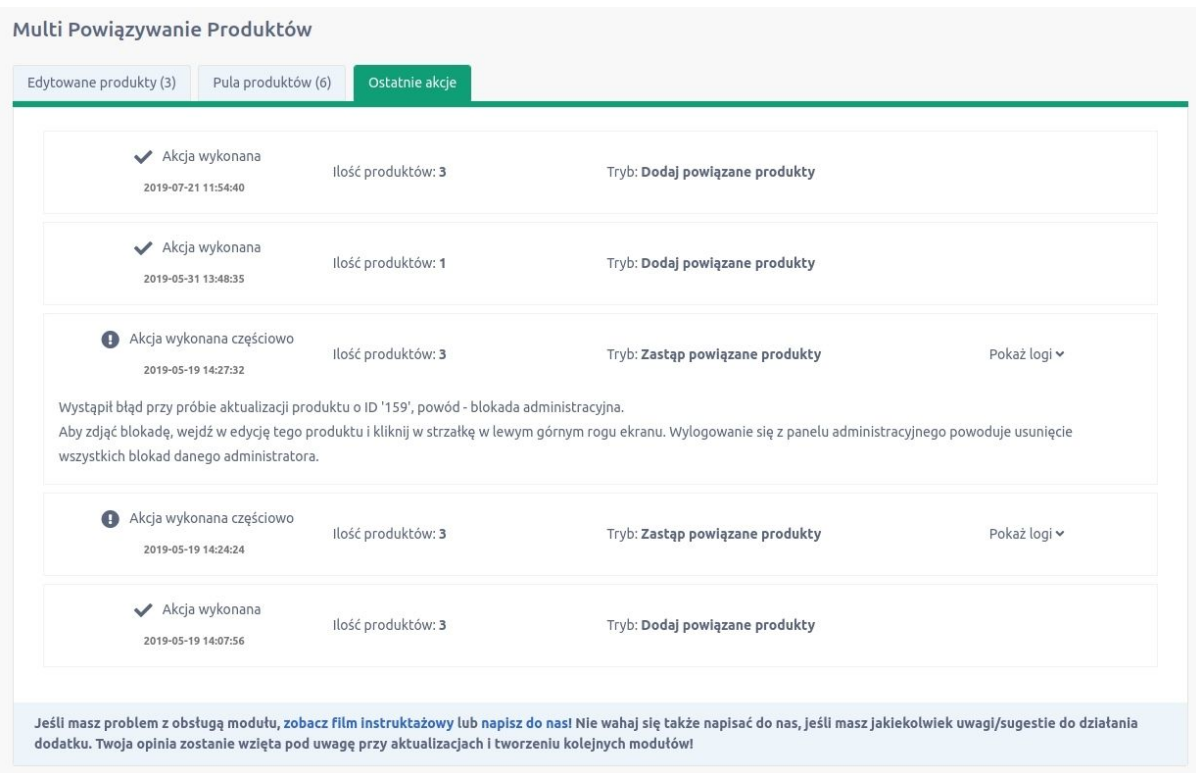